## Flagged Revisions tab

## **Overview**

Use this tab to allow wiki pages to be drafted before they are "approved" (published)

## **To Access**

From the [Administer Wiki](https://doc.tiki.org/Administer-Wiki) page, click the **Flagged Revision** tab.

## **Note**

You must enable and configure the necessary [categories](https://doc.tiki.org/Category) before enabling this feature.

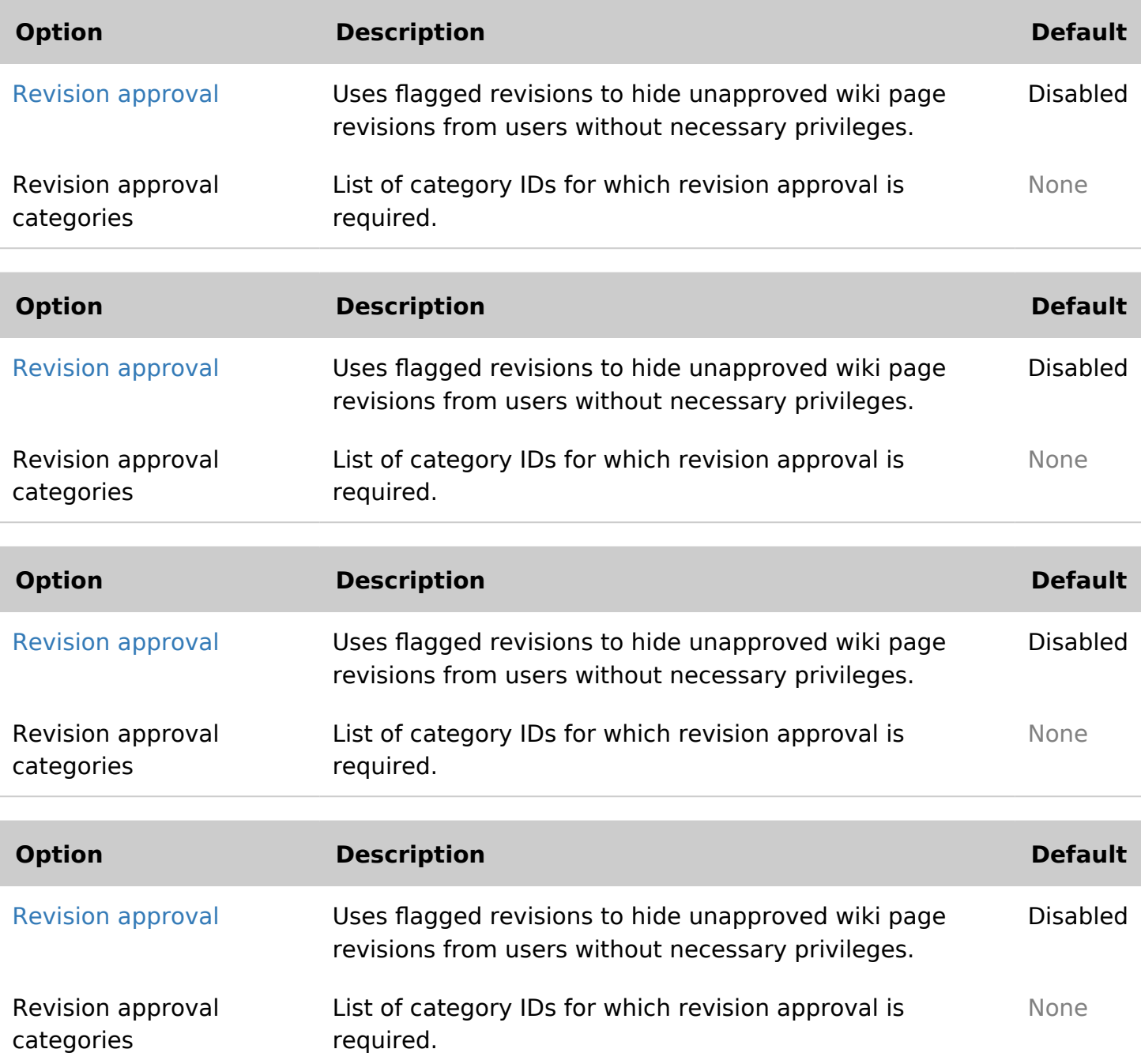

Related Topics

- [Wiki](https://doc.tiki.org/Wiki)
- [Revision approval,](https://doc.tiki.org/Revision-approval%2C-Flagged-Revisions) [Flagged Revisions](https://doc.tiki.org/Revision-approval%2C-Flagged-Revisions)

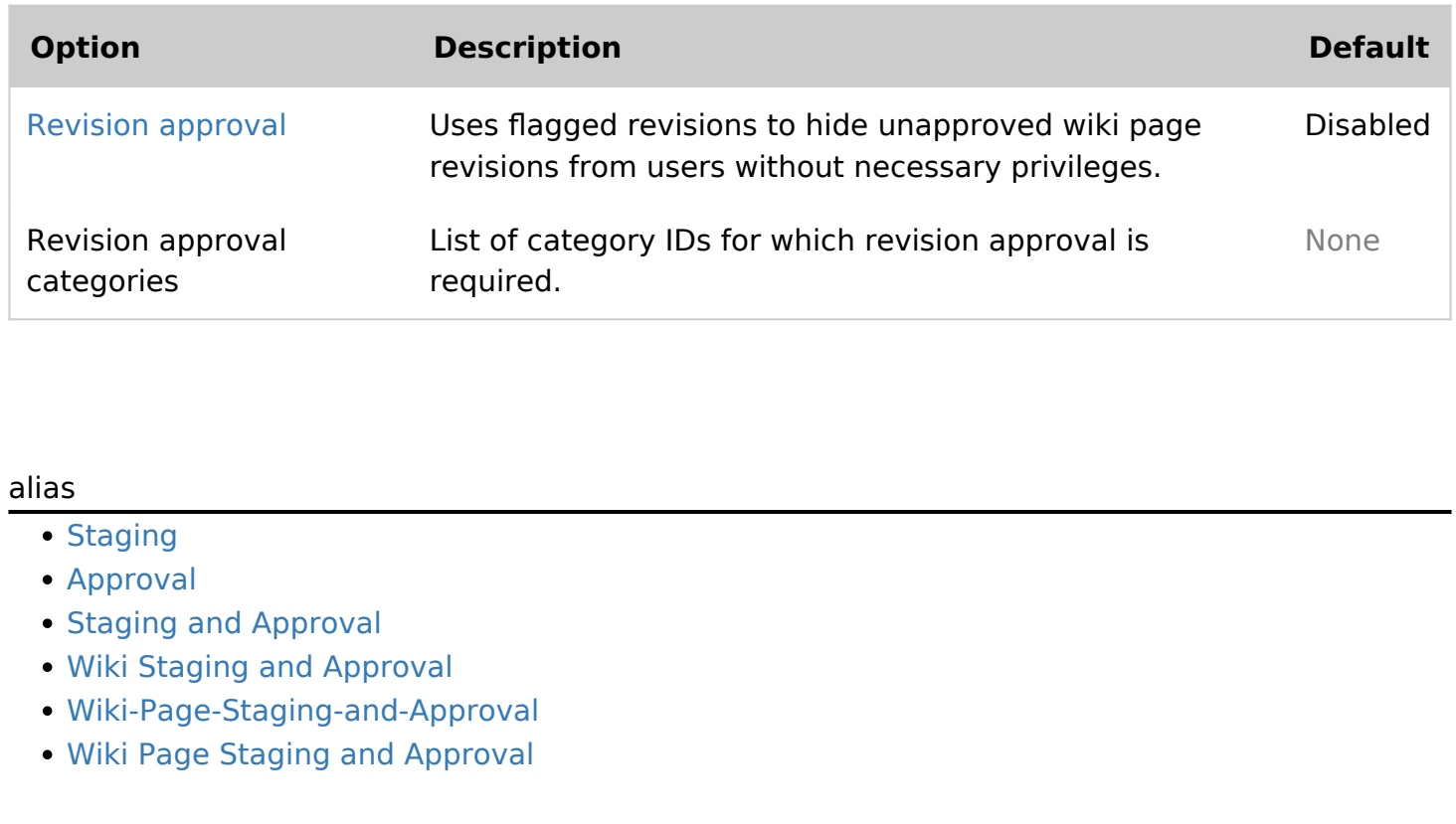